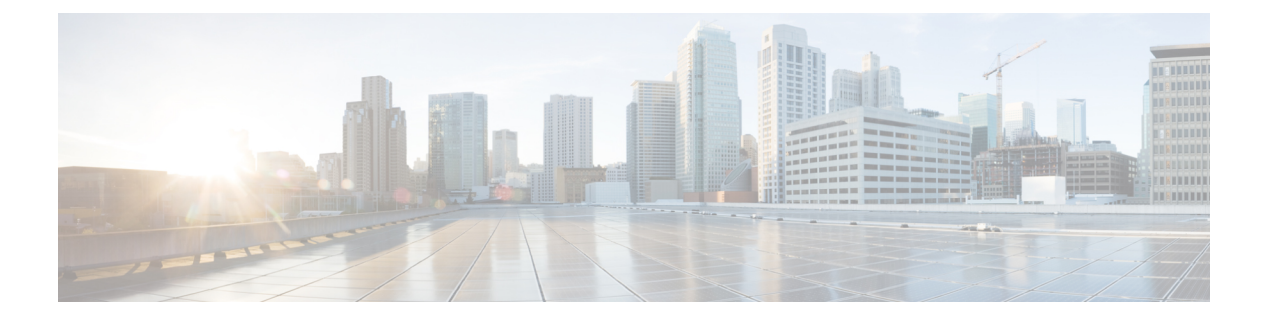

# 制限事項

- Windows 版 Cisco Jabber  $(1 \sim \rightarrow \sim)$
- Mac 版 Cisco Jabber (11 ページ)
- Cisco Jabber for Android  $(13 \sim -\gamma)$
- Cisco Jabber for iPhone and iPad  $(17 \sim -\gamma)$

# **Windows** 版 **Cisco Jabber**

これらの制限は、Windows 版 Jabber クライアントに適用されます。

### すべての導入の制限事項

これらの制限は、すべての Windows 版 Jabber 展開に適用されます。

### スクリプトを使用した貼り付け操作の許可

Jabber バージョン 11.8.5 以降では、**Windows** コンポーネント > **Internet Explorer** > **Internet Control Panel** > **Security** ページ > インターネット ゾーンで Internet Explorer に対して、スクリ プトを使用したポリシーの貼り付け操作が有効になっている場合、コピーペーストで問題が発 生する可能性があります。

#### プロキシの自動検出 **(WPAD)** の設定

Cisco Jabber は、Web プロキシ自動発見 (WPAD) プロキシ検出をサポートしていません。Cisco Jabberのプロキシ設定を構成する方法については、『*Cisco Jabber*のオンプレミス展開ガイド』 の「プロキシ設定の構成」を参照してください。

#### **Cisco** ヘッドセット **56x** がサポートされていない **Bluetooth** の接続

Cisco Jabberは、モデル56xCiscoヘッドセットでのBluetoothの使用をサポートしていません。 USB-C ~ USB コネクタケーブルによって、これらのヘッドセットを使用できます。

#### 着信転送

第三者への呼び出しを転送する場合は、転送を完了する前にサードパーティが呼び出しに対応 する必要があります。現在、サードパーティをダイヤルし、(ブラインド転送とも呼ばれます) に接続への呼び出しを待っている間最初のパーティーを接続できません。

リリース 12.7 (1) より前は、Cisco Jabber は、転送中のコールが保留中であることを、ユニファ イドコミュニケーションマネージャーに正しく通知しません。この現象が発生すると、Jabber を Cisco Finesse と共に使用した場合に、誤ったレポートが生成されます。

#### 画像をコピーできない

Jabberの会話で画像を右クリックして[コピー]を選択することはできません。イメージを強調 表示し、右クリックしてコピーしてください。

#### チャット返信とボイスメール プロファイルなし

ユーザーに構成されているボイスメールプロファイルがない場合は、チャット返信機能が動作 しません。ユーザーが着信で[チャット返信 (Chatreply) ]を選択した場合、着信は鳴り続け、 [チャット返信(Chatreply)]と[応答(Answer)]オプションがグレーになります。CSCux75667 では、この制限を文書化しています。

#### **MRA** への移行中のチャットの動作

Jabber クライアントがオンプレミスのネットワーク接続から MRA ネットワーク接続に、また はその逆の接続に送信されるチャット メッセージが失われます。この移行期間中にチャット メッセージを送信しようとするときに、ユーザにエラー メッセージが表示されます。

#### **Cisco AnyConnect** セキュア モビリティ クライアント

Windows 版 Cisco Jabber は、Cisco AnyConnect セキュリティで保護されたモビリティ クライア ント バージョン 4.0 以降をサポートしています。CSCuy14721 では、この制限を文書化してい ます。

#### **Cisco IP Communicator**

Cisco IP Communicator は、ユーザがコールにデスク フォンを使用することを選択した場合、 Jabber 上の制御対象デバイスとしてサポートされない。

#### **Cisco Unity Connection**ディスパッチ メッセージ

Cisco Unity 接続でディスパッチ メッセージの配布リストにメッセージと共に送信、このよう な方法で構成されている1つだけユーザーがそのメッセージに応答します。ユーザは承諾、拒 否、またはディスパッチ メッセージを延期することができます。Windows 版 Cisco Jabber は、 Cisco Unity Connection ディスパッチ メッセージをサポートしていません。CSCuw31908 では、 この制限を文書化しています。

#### エンタープライズ グループの連絡先解決

Jabber は、エンタープライズグループ内の連絡先を一度に全てではなく、一度に 1 つずつ解決 します。結果として、エンタープライズ グループをユーザの連絡先リストに加える際—また は、ローカル キャッシュを消去する場合—その上をホバーするか、または相互関与するまで は、各人のユーザ名とドメインしか見えません。

#### 連絡先のグループへのメール

連絡先グループに電子メールを送信する際に、**[**宛先 **(To)]** フィールドに 2083 文字の制限があ ります。電子メールアドレスが長い場合や、受信者数が多い場合は、すべての連絡先が電子 メールに追加されるとは限りません。2083 文字の制限の詳細については、 <https://support.microsoft.com/en-ie/kb/208427>を参照してください。

#### エクステンション モビリティ

Jabber は、クラスタ間の Cisco エクステンション モビリティ (EMCC) 機能をサポートしていま せん。

#### エクステンション モビリティを使用したデバイス名

エクステンション・モビリティが有効な場合、Jabberの管理対象デバイス・メニューには、電 話タイプとユーザー名ではなく、電話タイプのみが表示される。

#### サイレント(**DND**)

Jabberがデスクフォンを制御してはない場合、サイレント (DND) がデスクフォンに設定され ていると、Jabber クライアントのプレゼンス ステータスは変更されません。

この現象は、Jabberクライアントが設計どおりに機能していることを示します。ユーザの操作 は必要ありません。

#### **HTML** サニタイズ コード

Jabber HTML サニタイズ コードは、フィッシング攻撃の潜在的な乱用に対するため、XMPP メッセージ ペイロードの「マスクされた」リンクを許可しないように変更されています。セ キュリティ上の理由から、これらのリンクは許可されなくなりました。

Jabberの管理者が、この機能拡張によって影響を受ける可能性のある潜在的なユーザを教育す るようお勧めします。

#### **IBM Notes** の連絡先検索

BM Notes の連絡先を検索するとき、検索文字の 1 つ目に 」または \ を入力すると、正しい連 絡先を見つけることができません。

#### **Jabber** の設定変更の検出ループのシナリオ

Jabber の "設定変更の検出" ループは、Jabber 設定プロファイル (jabber-config.xml) を UC サー ビスおよび電話ページ/共通の電話プロファイルのグループ設定ファイルに割り当てて、ファ

ストログインが有効になっているときに UC サービスから Jabber 設定プロファイルを削除した 場合に発生することがあります。このシナリオでは、UC サービスから設定プロファイルを削 除すると、設定変更の検出ループがトリガーされます。

回避策:ファストログインを無効にします。 『*Cisco Jabber* のプランニングガイド』を参照し てください。

#### **Jabber** 間通話と **Symantec** ホスト **IDS (HIDS)**

Jabber 間通話は、Symantec HIDS のエラーをトリガーできます。

Symantec HIDS は、同じインターネット ベースのサーバから 200 秒以内に 5 回の接続要求を受 信した場合、インターネットベースのサーバからの接続を無効にします。たとえば、200秒以 内に 3 回の Jabber 間通話が Symantec HIDS をトリガーします。このとき、進行中の Jabber 間通 話が削除され、600 秒の Jabber 間通話は無効になります。

このシナリオを回避するには、Cisco Jabber を Symantec 例外リストに追加する必要がありま す。この現象については、CSCuw32007 を参照してください。

#### ミーティング番号によるミーティング参加

Cisco Webex Meeting サーバを使用している導入では、Webex での参加時にミーティング番号 を使用することはできません。代わりにミーティング URL を使用します。

#### **Jabber** からの **Webex Meetings** への参加

Jabber から Webex meetings に参加する場合、Webex サイトの免責事項が表示されることはあり ません。この制限は、会議アラームポップアップからの参加、または Jabber での **Webex** の参 加の選択のいずれかに適用さ れます。

#### **Unified Communications Manager 12.5 (1) SU2** を使用した **LDAP** 資格情報配信

ユニファイドコミュニケーションマネージャーリリース12.5 (1)SU2では、暗号化されたLDAP 資格情報をサービスプロファイルに安全に渡すためのサポートが追加されています。この更新 プログラムは、常に暗号化された形式でパスワードを保存し、送信することによって、ディレ クトリへのアクセスを保護します。この変更には、ディレクトリアクセス認証、クライアント 設定ファイルのダウンロード、BAT インポート/エクスポート、アップグレード時の暗号化が 含まれています。

この統一された CM リリース以降の Jabber 12.8 では、エンドユーザ認証の後、ユーザプロファ イルの一部として LDAP 資格をダウンロードすることによってこの機能を利用します。

Jabber 12.7 およびそれ以前のこの統一された CM リリース以降では、これらの資格情報をサー ビスプロファイルから使用することはできません。これらは、暗号化されたパスワードをActive Directory に渡し、それによって接続の障害が発生します。アップグレード済みの Unified CM を使用した Jabber リリースでは、ここに記載されているように jabber-config ファイルを使用し て LDAP 資格情報を指定します。

詳細については、『*cisco jabber* の計画ガイド』の「*Cisco Unified Communications Manager and Presence Service 12.5 (1) SU2* 」のリリースノートを参照して、 LDAP サービスのアカウントに 関するセクションを参照してください 。

#### **CMS** ミーティングの参加者 **450** 名までの制限

1 回の CMS ミーティングで最大 450 名まで参加できます。

#### 場所の機能、複数ドメインのサポート

ここで次のような導入シナリオを検討します。

Cisco Unified Communications Manager IM and Presence Service のノードを展開すると、すべての ユーザーが単一ドメインのサポートにインポートされました。後でアドレス方式をディレクト リ URI (複数ドメイン対応) に変更しました。

ロケーション機能は、新しく追加されたドメインユーザーに対しては機能しません。最初のド メイン内のユーザーは影響を受けません。CSCuu63734 では、この制限を文書化しています。

#### ロジクール キーボード表示の変更

LogicoolUCキーボードK725-Cの内蔵ディスプレイには、着信コールの発信者またはデバイス の情報は表示されません。代わりに、シスコ ロゴが表示されます。

#### 会議のリマインダ

Cisco Jabber は、Cisco Webex Meetings のみのポップアップ リマインダを表示します。Cisco Webex Meetings のリマインダは表示されません。

Webex ミーティングの URL を変更した場合(たとえば、URL をフィルタするソフトウェア で)、ミーティングアラームまたは[ミーティング]タブから会議に参加しようとしても失敗し ます。この現象については、CSCux03658 を参照してください。

#### **Microsoft Outlook** のローカル連絡先とプレゼンス

連絡先が Microsoft Outlook 2010 と 2013、SMTP の電子メール アドレスの種類をローカル (カス タム) の連絡先に連絡先を追加するときの連絡先に手動で追加した場合、ユーザーのプレゼン スは不明です。この問題を解決するには、連絡先を削除して手動で追加し直し、メールアドレ スの種類がExchange (EX) であることを確認します。CSCuo57172では、この制限を文書化し ています。

#### **Microsoft Outlook OST** ファイル

断続的に Windows の Cisco Jabber は Microsoft Outlook OST ファイルにアクセスできません。こ の問題を解決するには、Jabber を再起動し、Outlook を再起動します。

#### マルチライン

Cisco Jabberはどの回線からもコールを発信できないが、別の回線で着信コールが鳴っている。 別の回線が鳴っている間、緑色の[発信(Call)] ボタンは淡色表示になり、使用できない。 ユーザーは、呼び出し音が停止するのを待つか、着信を拒否できる。

#### 転送されたファイル名のバイト制限 **168** バイト

ファイルを転送するとき、ファイル名は168バイト(拡張子を含む)を超えることはできませ ん。それより長い名前のファイルを送信しようとすると、168 バイトを超えているという通知 が表示されます。

#### **Microsoft Lync** 電話モード展開

Microsoft Lyncと同じコンピューターで電話モードでWindows版Cisco Jabberを展開する場合、 クリック-x の機能を無効にします。CLICK2X インストーラー スイッチの詳細については、展 開ガイド の共通インストール引数 のセクションを参照してください。

#### **Plantronics** 製アクセサリおよびソフトウェア

通話管理、Jabber は、Cisco のプラントロニクス アクセサリを使用してインストール、プラン トロニクスのハブがあれば確実に少なくともバージョン 3.5 がインストールされます。プラン トロニクスのウェブサイトからプラントロニクス ハブ 3.5 をダウンロードします。

#### **Sharepoint 2016** のプレゼンス インジケータ

Jabber をログアウトすると、プレゼンス インジケータ アイコンがグレー アウトされ、Jabber に再度ログインした後に更新されません。

この現象は、Webページを更新することで解消できます。これによって、正確なプレゼンス情 報が表示されることを確認します。

#### **Real-Time Transport Control Protocol**(**RTCP**)

Jabber は、無効になっていても RTCP パケットを送信します。RTCP は Jabber テレフォニー サービスの統合コンポーネントです。

#### モバイルおよび**Remote Access**を介したリモート デスク トップ制御

モバイルおよび Remote Access を介したリモート デスク トップ制御はサポートされていませ ん。この制限については、CSCuz19139 を参照してください。

#### 電話会議中の参加者の削除

ユーザは、非VDI展開でソフトフォン (CSF) デバイスを使用して通話する場合のみ、電話会 議から参加者を削除できます。デスクフォン制御モードまたは拡張を使用して接続している場 合は、電話会議から参加者を削除できません。

#### **SAML** シングル サインオンの制約

Cisco Unified Communications Manager サーバで SAML SSO を設定する場合、IP アドレスの代わ りに完全修飾ドメイン名 (FQDN) を使用して、サーバー名を定義します。IPアドレスを使用 する場合、クライアントは証明書が無効であることを示す警告メッセージを表示します。FQDN を使用するための要件は、埋め込み Internet Explorerブラウザーがサブジェクト代替名 (SAN) 証明書の IP アドレスを検証できないためです。

同じ理由で、Cisco Unity Connection サーバーでSAML SSOを設定する場合、サーバ名を定義す るために、IPアドレスの代わりにCisco Unified Communications Manager Service プロファイルで 完全修飾ドメイン名 (FODN) を使用します。IPアドレスを使用する場合、クライアントは証 明書が無効であることを示す警告メッセージを表示します。

#### 電話専用モードで会議のスケジュールボタンを無効にする

Outlook がインストールされ、 Maccalendarintegration type パラメータが outlook に設定されてい る場合、[ミーティングのスケジュール (Schedule Meeting )] ボタンが表示されます。ただし、 電話専用モードでは、ボタンは表示されません。

#### シングル ナンバー リーチ

バージョン 8.10.X よりも前の Cisco TelePresence Video Communication Server Control (VCS) で は、編集可能な着信ルールを設定して、モバイルおよびRemote Accessで Cisco Jabber を使用す るユーザ向けにシングルナンバーリーチを有効にする必要があります。詳細については、*Cisco Jabber 12.0* の機能構成ガイドのシングル ナンバー リーチの有効化のセクションで制限を参照 してください。

#### 認証情報の空白文字

空白文字および認証情報には、次のルールが適用されます。

• ユーザー名は、社内の展開内のスペースを含めることができます。

オンプレミス展開のユーザー名の最初と最後の文字はスペースにできません。このルール は、ディレクトリ ソースから同期のユーザ名もです。

- ユーザー名は、クラウド ベースの展開にスペースを含めることはできません。
- パスワードは、すべての展開シナリオではスペースを含めることはできません。

#### **Standard CTI Secure Connection** ユーザ グループ

Windows 版 Cisco Jabber では、現在、Transport Layer Security (TLS) 経由での CTI 接続をサポー トしていません。そのため、Windows 版 Cisco Jabber ユーザは、Standard CTI Secure Connection ユーザ グループに属するときに、CSF デバイスからデスク フォンに切り替えられなくなりま す。この制約については、CSCux83786 を参照してください。

#### シスコのサポートされている文字 **Jabber** ユーザー **ID/**メール アドレス

次の文字は、Cisco の Jabber ユーザー ID/メール アドレスでサポートされます。

- 大文字 (A~Z) および小文字 (a~z) 文字
- 数字 $(0 ~ 9)$
- ピリオド()
- ハイフン(-)
- アンダースコア(\_)
- チルダ(〜)

#### **TIFF** イメージは未対応

このリリースでは、ユーザーがアバターとして.tiff画像を持っている場合、Jabberは代わりにデ フォルトのアイコン画像を表示します。個人アバターを使用するには、ユーザーは、jpg、bmp または png 形式などサポートされている形式で画像をアップロードする必要があります。

#### クリック**-X** 機能を **Microsoft Outlook** の連絡先で使用する

ディレクトリ ソースとして UDS を使用する場合ユーザーは、キャッシュ ファイルに既に存在 する場合、Microsoft Outlook のユーザーをおのみクリック-電話と IM にクリックなどのクリッ ク-X機能を使用できます。ユーザーのCiscoのJabber連絡先リストでまたは以前検索、インス タントメッセージを送り、または、それらを呼び出すユーザーまたは音声メッセージを残すこ とによって作成された Cisco の Jabber の歴史を持っている場合、誰かのキャッシュ ファイルが 作成されます。

#### ビデオ コール

**[**ビデオの開始(**Start My Video**)**]** ボタンは、コール接続後すぐに動作しません。ユーザは通 話を開始してから約 6 秒間を待ってから、 **[**ビデオの開始(**Starrt My Video**)**]** ボタンをクリッ クする必要があります。この現象については、CSCuz06415 を参照してください。

#### サインイン時のボイスメール クレデンシャル ポップアップ

ハイブリッド展開の Webex Messenger、CallManager、Unity Connection のすべてで SSO が有効 化され、ボイスメール資格情報をクラウドに保存済みの場合、サインインプロセス中に、ユー ザにボイスメールの [資格情報の更新(Update Credentials)] ポップアップが表示されます。こ れを回避するには、ボイスメール サーバ アドレスをクラウド サーバで設定せずに、サービス プロファイルまたは jabber-config.xml ファイルでのみ設定する。

#### **Cisco 700** シリーズヘッドセットを使用した **Windows 10** のクラッシュ

Cisco 700 シリーズのヘッドセットを使用すると、Windows OS のクラッシュ (ブルースクリー ン) が発生することがあります。これは、Windows 10 のバージョン 1803 以前のバージョンで 発生します。この問題を修正するには、Windows 10 の最新バージョンに更新します。

### 制限事項とオンプレミス展開の制限

これらの制限は、Windows のオンプレミスの展開用 Jabber に適用されます。

#### フェデレーテッドの連絡先の追加

フェデレーション連絡先を追加する場合、シスコでは、カスタムの連絡先としてではなく、会 社の連絡先(ファイル>新規>連絡先)としてフェデレーションからの連絡先を追加すること をお勧めします。カスタムの連絡先としてフェデレーションからの連絡先を追加する断続的な 存在の問題が発生することができます。この問題については、CSCuz59060 を参照してくださ い。

### **Cisco** 内のユーザーのデバイスの構成の作成およびユニファイド コミュニケーション マネー ジャー **11.0**

シスコ ユニファイド コミュニケーション マネージャー 11.0 ユーザーのためのデバイスを作成 する場合は、キーの順序としてを指定できます今 **RSA** のみ 、 **EC** のみ または **EC** 優先、 **RSA** バックアップ 。しかし、 **EC** のみオプションが Cisco Jabber で現在サポートされておら ず、それを選択すると、クライアントがサーバーへの接続に失敗します。

#### 複数リソースのログイン

ユーザーは、クライアントの複数のインスタンスに同時にサインインしたときの社内の展開で のチャット機能動作は次のとおりです (一般的な展開シナリオでの複数のリソース ログインに ついて) 。

- 1 つクライアント変更カスタム可用性の状態 '' に他のクライアント上でログイン。
- 通話中に「呼び出し」から別の状態へ可用性の状態を設定すると、以降の通話で、可用性 の状態は「呼び出し」に自動的に変わりません。

#### 携帯電話の存在のためのトランクを **SIP** します。

リリース 11.5(3) から Cisco Jabber ユーザー電話の存在を確認する場合、シスコ ユニファイド コミュニケーション マネージャー、IM とプレゼンス サービス間の SIP トランクを構成する必 要があります。以前のリリースでは、SIP トランクは電話の存在に必要ではないです。この制 限については、CSCuz85578 を参照してください。

#### **Sennheiser** プラグインに関するポート競合

Sennheiserプラグインを使用するコール制御は、デフォルトでポート8001を使用します。別の アプリケーションがこのポートを使用すると、問題が発生する場合があります。

この回避策として、EPOSSDKのポート番号パラメータを適切なファイル内の別のポートに変 更することができます。

- Windows:%LOCALAPPDATA%\Sennheiser\SDKCore\PDS\config.dat
- Mac:/Library/Application Support/Sennheiser/SenncomSDK/secomSFSDK.dat

(注) これらのファイルの詳細については、Sennheiser にお問い合わせください。

Jabberをシャットダウンしてから、SDKのポートを変更します。次に、ポートを変更した後に Jabber を再起動します。

### クラウドの導入の制限事項

これらの制限は、Webex Messenger および Team Messaging Mode の展開の Jabber に適用されま す。

#### エンタープライズ グループのユーザのブロック

ユーザーをブロックを妨げないブロックされたユーザーのステータス場合は企業グループの一 員としてブロックされたユーザーが連絡先リストに表示されているから。たとえば、ユーザー A がユーザー B をブロックします。ただし、ユーザー A がユーザー B の連絡先リスト企業グ ループの一員として。その結果、ユーザ B はユーザ A のアベイラビリティ ステータスを表示 できます。

#### インスタント **Webex** 会議の招待者

インスタントWebex会議への招待者は、インスタントWebex会議に参加する前に、Webexアカ ウントでプロビジョニングする必要があります。たとえば、ユーザー A は、Webex アカウン トを持っていて、Jabberは、シスコからインスタントのWebex会議を開始します。使用Aは、 Webexアカウントを持っていないユーザーBを会議に招待します。ユーザーBは、Cisco Jabber の会議リンクをクリックすると、エラーメッセージが表示され、ユーザーがミーティングに参 加できません。ユーザー B は、インスタントの Webex ミーティングに参加する前に、Webex アカウントでプロビジョニングする必要があります。この制約については、CSCux52068 を参 照してください。

#### **Jabber** 間通話

早口早口に呼び出し元の機能を使用して10以上InternetExplorerを実行をお勧めします。Internet Explorer の以前のバージョンまたは Internet Explorer 互換モードでこの機能を使用してシスコ Jabber クライアント ログイン (非 SSO セットアップ) や Jabber する Jabber 呼び出し機能 (SSO セットアップ) で問題が発生することができます。

#### 共通アイデンティティ ユーザ

Cisco Jabber に共通 Id に移行しているいくつかのユーザーの署名に関する既知の問題がありま す。ログイン情報の入力時に、不正なユーザ名またはパスワードという旨のエラーメッセージ が表示される場合、以下のナレッジベースの項目を参照してください。[https://help.webex.com/](https://help.webex.com/en-us/yhq7pw/Reset-Forgotten-Password-in-Cisco-Jabber) [en-us/yhq7pw/Reset-Forgotten-Password-in-Cisco-Jabber](https://help.webex.com/en-us/yhq7pw/Reset-Forgotten-Password-in-Cisco-Jabber)

# **Mac** 版 **Cisco Jabber**

これらの制限は、Mac 版 Jabber クライアントに適用されます。

### すべての導入の制限事項

これらの制限は、すべての Mac 版 Jabber の展開に適用されます。

#### **MRA** への移行中のチャットの動作

Jabber クライアントがオンプレミスのネットワーク接続から MRA ネットワーク接続に、また はその逆の接続に送信されるチャット メッセージが失われます。この移行期間中にチャット メッセージを送信しようとするときに、ユーザにエラー メッセージが表示されます。

#### **CMS** ミーティングの参加者 **450** 名までの制限

1 回の CMS ミーティングで最大 450 名まで参加できます。

#### シングル ナンバー リーチ

バージョン 8.10.X よりも前の Cisco TelePresence Video Communication Server Control (VCS)で は、編集可能な着信ルールを設定して、モバイルおよびRemote Accessで Cisco Jabber を使用す るユーザ向けにシングルナンバーリーチを有効にする必要があります。詳細については、*Cisco Jabber 12.0* の機能構成ガイドのシングル ナンバー リーチの有効化のセクションで制限を参照 してください。

#### チャットを **Microsoft Outlook** に保存

Outlook 2016 を使用すると、Outlook はチャットで送信された画像を保存しません。ただし、 Outlook では、チャットに絵文字が保存されます。

#### アップグレード後のオーディオ デバイスの設定

ユーザーがクライアントをアップグレードすると、選択しているオーディオデバイスのリセッ トが発生します。この問題を解決するには、 **[**オーディオ**/**ビデオ設定**]** ウィンドウでオーディ オ デバイスを設定します。CSCva48136 はこの制限を文書に記載しています。

#### ウイルス対策

アンチウイルス ソフトウェアを導入しているデバイス上の Cisco Unity Connection にクライア ントが接続すると、ボイスメール接続で問題が発生する可能性があります。この問題を解決す るには、アンチウイルス ソフトウェアの例外リストに Cisco Unity Connection サーバー情報を 追加します。

#### 共通アイデンティティ ユーザ

共通アイデンティティに移行した一部のユーザの Cisco Jabber へのサインインに関して既知の 問題があります。ユーザ名とパスワードの入力時に、不正なユーザ名またはパスワードという 旨のエラー メッセージが表示される場合、以下のナレッジ ベースの項目を参照してください [https://cisco-support.webex.com/guest/articles/en\\_US/Troubleshooting/WBX000019555/myr=false](https://cisco-support.webex.com/guest/articles/en_US/Troubleshooting/WBX000019555/myr=false)。

#### **Cisco**ユニファイド コミュニケーション マネージャ **11.0** ユーザーのデバイス作成と設定

Ciscoユニファイド コミュニケーション マネージャ 11.0 でユーザ用のデバイスを設定している ときに、次のいずれかのようにキーの順序を指定できるようになりました。

- **[RSA** のみ(**RSA Only**)**]**
- **[EC**のみ(**EC Only**)**]**
- **[EC** 優先、**RSA** バックアップ(**EC Preferred, RSA Backup**)**]**

ただし、Cisco Jabber は **EC Only** のオプションをサポートしていません。これを選択すると、 クライアントはサーバへの接続に失敗します。

#### **CTI** の接続のための証明書の検証

Cisco Jabber は、CTI 接続に証明書の検証を使用します。証明書の署名には、パブリック CA、 またはプライベート CA の使用をお勧めします。

自己署名証明書を使用して Cisco Unified Communications Manager に接続すると証明書検証で障 害が発生します。この問題を解決するには次のいずれかを行います。

- 最初の証明書検証で失敗したときに無効な Cisco Unified Communications Manager の自己署 名証明書をユーザが承認すると、Cisco Jabber が信頼ストアにこの証明書を保存します。
- 証明書導入管理アプリケーションを使用して、証明書をデプロイします。

#### **Expressway Mobile and Remote Access**

Expressway for Mobile and Remote Access 展開の場合、オンライン証明書ステータス プロトコル (OCSP)またはオンライン証明書失効リスト(CRL)を使用して証明書ステータスを確認す るとき、Cisco Jabber が 5 秒未満の応答時間が予想します。接続は、応答時間が 5 秒を超えた 場合、失敗します。

#### オーディオまたはビデオ通話での **Cisco Jabber** を使用時のネットワーク切断

DSCP が有効な場合、Mac OS でネットワーク インターフェイスのドロップが断続的に発生す るという既知の問題があります。

この問題に遭遇した場合は、次の操作を実行します。

- **1. [Preferences] > [Calls ] > [Advanced]** を選択します。
- **2. [Enable Differentiated Service for Calls]** のチェックを外します。

#### **Standard CTI Secure Connection** ユーザ グループ

Mac 版 Cisco Jabber では、現在、Transport Layer Security (TLS) 経由での CTI 接続をサポートし ていません。そのため、Mac 版 Cisco Jabber ユーザは、Standard CTISecure Connection ユーザグ ループに属するときに、CSF デバイスからデスクフォンに切り替えられなくなります。

#### エンタープライズ グループの連絡先解決

Jabber は、エンタープライズグループ内の連絡先を一度に全てではなく、一度に 1 つずつ解決 します。エンタープライズグループをユーザの連絡先リストに追加するか、または自分のロー カルキャッシュをクリアすると、最初は各ユーザのユーザ名とドメインのみが表示されます。 その他の情報は、次にマウス オーバーするか、人と対話するときに表示されます。

#### 転送されたファイル名のバイト制限 **168** バイト

ファイルを転送するとき、ファイル名は168バイト(拡張子を含む)を超えることはできませ ん。それより長い名前のファイルを送信しようとすると、168 バイトを超えているという通知 が表示されます。

### 制限事項とオンプレミス展開の制限

これらの制限は、オンプレミスの Mac 版 Jabber の展開に適用されます。

#### **Sennheiser** プラグインに関するポート競合

Sennheiserプラグインを使用するコール制御は、デフォルトでポート8001を使用します。別の アプリケーションがこのポートを使用すると、問題が発生する場合があります。

この回避策として、EPOSSDKのポート番号パラメータを適切なファイル内の別のポートに変 更することができます。

- Windows:%LOCALAPPDATA%\Sennheiser\SDKCore\PDS\config.dat
- Mac:/Library/Application Support/Sennheiser/SenncomSDK/secomSFSDK.dat

(注) これらのファイルの詳細については、Sennheiser にお問い合わせください。

Jabberをシャットダウンしてから、SDKのポートを変更します。次に、ポートを変更した後に Jabber を再起動します。

## **Cisco Jabber for Android**

これらの制限は、Android 版 Jabber クライアントに適用されます。

### すべての導入の制限事項

これらの制限は、すべての Android 版 Jabber の展開に適用されます。

#### **Android** 版 **Jabber** がロケーション情報を受信しない

デバイスのロケーション情報は、アプリケーションがバックグラウンドで実行されている間は 共有されません。

#### **MRA** への移行中のチャットの動作

Jabber クライアントがオンプレミスのネットワーク接続から MRA ネットワーク接続に、また はその逆の接続に送信されるチャット メッセージが失われます。この移行期間中にチャット メッセージを送信しようとするときに、ユーザにエラー メッセージが表示されます。

#### **CMS** ミーティングの参加者 **450** 名までの制限

1 回の CMS ミーティングで最大 450 名まで参加できます。

#### **Android** 版 **Jabber** は **OS** と同時にスタートしません

リリース 12.7 では、Android 版 Cisco Jabber は、OS を使用した自動起動をサポートしていませ  $h_{\rm o}$ 

#### **Webex** サイトの免責事項がミーティングに参加するときに表示されません

Jabber から Webex meetings に参加する場合、Webex サイトの免責事項が表示されることはあり ません。この制限は、会議アラームポップアップからの参加、または Jabber での **Webex** の参 加の選択のいずれかに適用さ れます。

#### **Chromebook Camera** がすでに使用されている場合にビデオコールが開始ません

Android版Jabberは、他のアプリがカメラを使用している場合は、Chromebookからビデオ通話 を開始できません。

#### ボイスメールサーバで不在着信の **URI** が表示されない場合があります

Cisco Unity Connection の制限のため、Voice Mail サーバは不在着信の URI を表示できません。 この問題は、URI からかけられた Cisco Jabber 着信通話を拒否し、発信者がその通話をVoice Mail に回したときに発生します。発信者の連絡先情報に URI しか含まれない場合、Voice Mail サーバに発信者不明と表示されます。連絡先情報にURIと電話番号が含まれている場合、ボイ スメールサーバにその連絡先の番号が表示されます。

#### ビデオコールを開始すると音楽アプリの再生が継続されます

サードパーティのアプリを使用してバックグラウンドで音楽を再生しているときに Android 版 Cisco Jabber のビデオ通話を発信または受信すると、音楽が一時停止または再開されません。 この問題を回避するには、サードパーティのアプリを開いて、音楽を一時停止および再開しま す。

#### **MRA** 上での通話に関する音声の問題

2G、3G または 4G ネットワークで Expressway for Mobile and Remote Access を使用して Android 版 Cisco Jabber で発信すると、ネットワークの不安定性から音声品質の問題が発生する可能性 があります。

#### **Cisco AnyConnect** および **SafeNet MobilePASS** と競合

同じデバイス上で、 Cisco AnyConnect セキュア モビリティ クライアントとセーフネットの MobilePASS ワンタイム パスワード、そして Android 版 Cisco Jabber を使用すると、これらのア プリケーション間の互換性に起因する問題が発生する恐れがあります。たとえば、 Android 版 Cisco Jabber 通信中に音声も片通話も聞こえない、あるいは、転送した場合には遅延が発生す る、という可能性もあります。

#### エンタープライズ グループの連絡先解決

Jabberは、エンタープライズグループ内の連絡先を一度に全てではなく、1つずつ解決します。 結果として、エンタープライズグループをユーザの連絡先リストに加える場合、またはローカ ルキャッシュを消去する場合:その上にカーソルを合わせるか、またはその連絡先と相互関与 するまでは、各人のユーザ名とドメインしか見えません。

### **Cisco** 内のユーザーのデバイスの構成の作成およびユニファイド コミュニケーション マネー ジャー **11.0**

Cisco Unified Communications Manager 11.0 でユーザ用のデバイスを設定しているときに、次の いずれかのようにキーの順序を指定できます。

- $[RSA \oslash \nexists$   $(RSA \text{ Only})]$
- $[ECO\rightarrow$   $(EC Ohly)$ ]
- EC 優先
- RSA バックアップ

Jabber による EC のみのオプションをサポートしていないため、それを選択するとクライアン トがサーバーへの接続に失敗する場合があります。

#### **MRA** 非 **SSO** 環境でのネットワーク再接続

SSO 非対応のモバイルおよび Remote Access 環境で、Jabber が Cisco VCS Expressway サーバへ の接続を失ってから次の接続リクエストを送信するまでの間隔は120秒です。この間隔は、複 数のクライアントから、サーバへ複数のリクエストが送信されるのを防いでいます。この 120 秒間はネットワーク接続がアクティブであったとしても、Jabberは非アクティブの状態となり ます。

#### **Samsung** に監視対象外のアプリリスト

Jabber を初めてインストールすると、Samsung デバイスによって Jabber は自動的に監視対象外 のアプリリストに追加されます。デバイスは、バックグラウンドで動作している間、監視対象 外のアプリをスリープ状態にはしません。しかし、Samsung OS をモニターされていないアプ リリストのあるバージョンからアップグレードする場合は、Jabberをモニターされていないア プリリストに手動で追加する必要があります。

#### **Cisco TelePresence Video Communication Server Control 8.10** 以前

バージョン 8.10.X よりも前の Cisco TelePresence Video Communication Server Control (VCS) で は、編集可能な着信ルールを設定して、モバイルおよびRemote Accessで Cisco Jabber を使用す るユーザ向けにシングル ナンバー リーチを有効にする必要があります。詳細については、 *Cisco Jabber* の機能構成ガイドの「シングル ナンバー リーチの有効化」のセクションで制限を 参照してください。

#### **Jabber** による **SSO** モードでのサインインの問題

ユーザ が SSO モードでの Cisco Jabber へのサインインに問題がある場合、ユーザは Android System WebView と Chrome ブラウザ をアップグレードして問題を解決する必要があります。 ユーザは、Google Play Store から Android System WebView および Chrome ブラウザをアップグ レードできます。

#### **HTTP** 基本 **SAML SSO** 認証

**Reset Jabber** オプションを使用してユーザを切り替えると、サインインに失敗する可能性があ ります。Cisco Jabber をリセットし、Android OS のアプリケーションを完全に停止してからや り直してください。

#### **Tel://URI** 機能との問題

URI ダイヤルをサポートするサードパーティ製アプリケーションの数が多いため、すべての サードパーティ製アプリケーションでこの機能の相互運用性を保証することはできません。 サードパーティ製アプリケーションには、tel:// リンクをクリックし Cisco Jabber for Android を 選択して発信できる機能を持つものがあります。

#### 転送されたファイル名のバイト制限 **168** バイト

ファイルを転送するとき、ファイル名は168バイト(拡張子を含む)を超えることはできませ ん。それより長い名前のファイルを送信しようとすると、168 バイトを超えているという通知 が表示されます。

#### リリース **10.6** から **SRST** はサポートされていません

Security Survivable Remote Site Telephony(SRST) は、 Android 版 Cisco Jabber リリース 10.6 以 降ではサポートされていません。

#### 無効な証明書の接続の問題

Cisco Unified Communications Manager 11.0 およびそれ以降のバージョンでは、無効な証明書を すぐに受け入れないと、サーバの接続に問題が発生する場合があります。10秒でプロンプトが 表示されたときに無効な証明書を受け入れない場合、一部の HTTPS 接続では、設定の一部を

ダウンロードできない、電話サービスまたはボイスメールに接続できないなどの問題が発生し ている可能性があります。

#### **SSO** モードでの **Jabber** 上の **Android Webview** の影響

Android Webview がリセット、アップグレード、再起動をするとき、SSO アカウントのユーザ の場合、Jabberは動作を停止します。

#### 転送されたファイルの圧縮

ファイル転送時には、JPEG ファイル形式のファイルだけが圧縮されます。

#### **Sitetype** 「**Orion**」を使用した **MRA** および **Webex meetings**

ミーティングの siteTypeが「ORION」の場合、 Jabber モバイルクライアントはモバイルおよび Remote Access ネットワークのExpressway 経由で Webex ミーティングを開始できません。

#### **12.7** からの自動認証はサポートされていません

リリース 12.7 から起動時の自動認証はサポートされなくなりました。

#### コールの応答時に **wi-fi** がオフになっています

コールのドロップを回避するために、携帯電話ネットワークでコールに応答すると、Jabberが Wi-Fi をオフにします 。

### クラウドの導入の制限事項

これらの制限は、Webex Messengerおよびチームのメッセージモードの展開に使用するAndroid 版 Jabber すべてに適用されます。

#### チームメッセージモードは **Android Wear** デバイスをサポートしていません

Jabber チームメッセージモードは、Android Wear デバイスの通知をサポートしていません。

### **Cisco Jabber for iPhone and iPad**

これらの制限は、iPhone および iPad 版 Jabber クライアントに適用されます。

### すべての導入の制限事項

これらの制限は、すべての iPhone および iPad 版 Jabber の展開に適用されます。

#### **MRA** への移行中のチャットの動作

Jabber クライアントがオンプレミスのネットワーク接続から MRA ネットワーク接続に、また はその逆の接続に送信されるチャット メッセージが失われます。この移行期間中にチャット メッセージを送信しようとするときに、ユーザにエラー メッセージが表示されます。

#### **CMS** ミーティングの参加者 **450** 名までの制限

1 回の CMS ミーティングで最大 450 名まで参加できます。

#### **IOS 13** の新しい **Apple** 証明書の要件

Appleには、iOS13の信頼できる証明書に関する新しい要件があります[\(https://support.apple.com/](https://support.apple.com/en-us/HT210176) [en-us/HT210176](https://support.apple.com/en-us/HT210176)を参照)。Unified Communications Manager(Unified CM)の証明書、IM & プレ ゼンス、および Expressway サーバがこれらの要件を満たしていることを確認してください。 証明書がこれらの要件を満たしていない場合、Jabberがセッションごとに証明書を承認するよ う求めるメッセージがユーザに表示されます。

#### **Webex** サイトの免責事項は、**Jabber** からの参加時には表示されません。

Jabber から Webex meetings に参加する場合、Webex サイトの免責事項が表示されることはあり ません。この制限は、会議アラームポップアップからの参加、または Jabber での **Webex** の参 加の選択のいずれかに適用さ れます。

#### **2G**、**3G**、および **4G** ネットワークを介した **MRA** の音声に関する問題

2G、3G または 4G ネットワークで Expressway for Mobile and Remote Access を使用して iPhone および iPad 版 Cisco Jabber で発信すると、ネットワークの不安定性から音声品質の問題が発生 する可能性があります。

#### **Cisco TelePresence Video Communication Server Control** 上の **MRA** を使用した単一番号リーチ

Cisco TelePresence Video Communication Server Control(VCS)バージョン 8.10.X 以前の適用

Cisco Jabber を使用するモバイルおよび Remote Accessを使用しているユーザに対して、単一の 番号リーチを有効にするための編集可能な受信ルールを設定します。詳細については、*Cisco Jabber 12.0* の機能構成ガイドのシングル ナンバー リーチの有効化のセクションで制限を参照 してください。

#### **[**お気に入り**]** アイコンが電話機のみのアカウントで表示されない

モバイル クライアントのための Cisco Jabber は、電話だけのアカウントを持つユーザーのお気 に入りアイコンを表示されません。

#### **Jabber** で必要な **Apple** のプッシュ通知

Apple プッシュ通知 (APN) がない場合、Jabber が着信通知やチャットを受信しても、iOS は Cisco Jabber を起動しません。数分後、または Cisco Jabber が前景に撮影されたとき通話やイン スタント メッセージがデバイスに表示されます。この問題を回避するには、iOS デバイスで

設定 > 一般的な > リセット > ネットワーク設定のリセット からネットワーク設定をリセッ トします 。

#### 電話サービスサーバの編集

ユーザーは、ハイブリッドクラウドモードで彼らがいる場合を除き、手動で電話サービスサー バーをもはや編集できます。ハイブリッド展開では、管理者は編集可能に電話サービス サー バーを構成できます。

#### セキュアな電話機の機能のための証明書のインストール

セキュアな電話機能を適切に有効にするには、最初に企業ネットワークまたは VPN で適切な 証明書のインストールをします。

#### ボイス認識ボイスメール(**Voice PIN**)

ボイスメールの音声認識は、バックグラウンドでの雑音に非常に敏感です。システムは、ユー ザが何も入力しない場合でも、背景雑音をユーザ入力として認識することがあります。この機 能を無効にするには

<https://www.cisco.com/c/en/us/support/unified-communications/unity-connection/products-maintenance-guides-list.html> で System Cisco Unity Connection アドミニストレーション ガイドを参照してください。

#### **Unified CM** を搭載した中間証明機関を使用しないでください

証明書の検証ウィンドウでは、Unified CM の中間証明機関から発行された証明書を使用しま す。中間証明機関ではなくルートの署名がある証明書を使用します。

#### **Jabber** アカウント関連ファイルは、**iCloud** および **iTunes** ではバックアップされません。

リリース 10.5 以降、すべての Cisco Jabber アカウント関連ファイルは、プライバシー上の理由 により、iCloudおよびiTunesにはバックアップされません。この制限には、設定、連絡先、資 格情報、履歴、ログ、写真などのファイルが含まれます。

#### **Unified CM** でデバイスを設定する場合は、「**EC** のみ」キーの順序を使用しないでください

Unified CM 11.0 でユーザのデバイスを作成している場合、キーの順序を、RSA のみ、EC の み、または EC 優先で RSA バックアップに指定できるようになっています。ただし、Jabber は EC のみのオプションをサポートしていません。これを選択すると、クライアントはサーバへ の接続に失敗します。

#### デバイスがネットワーク間を移動すると、**Jabber** の再接続が低速になる可能性があります。

ユーザーがネットワーク間を移動しようとする場合、たとえば、WiFi から 3G など、バックグ ラウンドでJabberを使用すると、クライアントをサーバーから切断します。クライアントが数 分間再接続しない場合、不在着信につながる可能性があります。ミスコールを避けるために、 Apple プッシュ通知サービスを有効にします。

#### 中国では **CallKit** を利用できません

CallKit 機能は中国では政府/自治体 規制により無効です。

#### **Sitetype** 「**Orion**」を使用した **MRA** および **Webex meetings**

ミーティングの siteTypeが「ORION」の場合、 Jabber モバイルクライアントはモバイルおよび Remote Access ネットワークのExpressway 経由で Webex ミーティングを開始できません。

#### 最大限の信頼性を得るため、**iOS** では単一番号リーチを使用

ユーザがコールの通知で 100% の信頼性を必要とする場合は、iOS 上で実行される Cisco Jabber の単一番号リーチ(SNR)機能を有効にします。SNR では、次の制限が緩和されます。

- iOS が Cisco の Jabber とリソースを保持するバック グラウンドで実行されている他のアプ リケーションをシャットダウンします。クライアントが再起動しようとすると、不在着信 となる可能性があります。影響を最小化するために、Apple プッシュ通知サービスを有効 にします。
- Appleプッシュ通知(APN)がない場合、デバイスは、スリープモードの時に、Wi-Fiデー タネットワークからモバイル音声ネットワークへ接続を切り替える場合があります。この 問題が原因で、不在着信となっている可能性があります。この問題を防ぐためには、iPhone の設定に移動し、オフに 携帯電話のデータ またはオンまたは **SNR** 。
- VPNには、オンデマンド接続を有効にして、ユーザーを変更するネットワークを切断でき ます。IPhone と iPad のための cisco Jabber は、VPN を介して再接続するまで 11 分をかか ることがあります。この問題は、着信のミスコールにつながる場合があります。これは、 Wi-Fi 信号が安定していない場合、または、モバイルネットワークが優先され Wi-Fi とモ バイルネットワークを切り替える場合で、Jabber は移行中のために電話機に迅速に接続す ることができない場合に発生します。クライアントの再接続後、アカウントでVoice Mail を有効にしているユーザは、Voice Mail に行ってしまったすべての不在着信についての Voice Mail 通知を受け取ります。再接続する時間を最小限に抑えるため、ユーザーは接続 環境を変更した後に、アプリをフォアグラウンドに移動することができます。影響を最小 化するために、Apple プッシュ通知サービスを有効にします。

#### **iOS** の **Dial Via Office Reverse**(**DVO-R**)

Unified CM で Dial via Office を Reverse (DVO-R)に設定している場合、次の内容を検討して ください。

- 機能は iPhone にのみ適用されます。それはデバイスがモバイル ネットワークにアクセス できる必要があるために、それは iPad または iPod のタッチ デバイスではサポートされて いません。
- この機能を使用するには、Unified CM がリリース 8.6.2 SU4、9.1.2、または 10.x である必 要があります。
- 企業ネットワーク外にいるとき、モバイル/リモート アクセスの高速道路上 DvO R 呼び出 しを作成できます。DVO-R は、 Cisco Expressway X8.7 上および Unified CM 11.0(1a)SU1 で サポートされています。
- DVO が有効になっているデバイスは、Unified CM 8.6 以上での登録時に問題が発生する恐 れがあります。UnifiedCM管理デバイスから該当するデバイスをリセットすると、この問 題が修正されます。
- この機能は、セキュアコール機能とともに使用することはできません。DVO-R が有効な 場合、セキュアコールを確立できません。
- Cユーザが SIP トランク経由で無効な電話番号に DVO-R 発信をかけると、Unified CM の 制約のため、その番号が無効である旨の音声メッセージは流れずに数秒無音になります。

#### **iPhone**:パケット損失時の **CM** ノードフェールオーバーの問題

iPhone の Cisco Jabber がパケット損失のためにプライマリのサブスクライバに到達できない場 合、セカンダリのCMノードにフェールオーバーしません。詳細については、次のサイトを参 照してください[CSCux83785](https://bst.cloudapps.cisco.com/bugsearch/bug/CSCux83785)。

#### **iPhone**:着信モバイルコールは **Unified CM** コールを保留にします

UnifiedCM通話でユーザにモバイルからの着信通話があると、iPhoneが鳴りはじめ、ユーザに モバイルからの着信通話に応答するかしないかを促します。これと同時に、 Cisco Jabber 上の Unified CM 通話は自動的に保留されます。

iPhoneが着信通話を受信すると、自動的に他のすべてのアプリケーションでマイクが無効にな ります。現在の通話相手へ別の通話に応答する必要があることを知らせる時間はありません。 新しい着信を受け入れると、UnifiedCM通話は自動的に保留になり、iPhoneの通話を終了する まで元の通話に戻ることはできません。この問題を回避するには、着信を受け取らずに、再開 をタップすると現在の発信者と再び会話ができるようになります。お使いのデバイスがロック されている場合、呼び出しを拒否する 2 回 **On/Off** スリープ**/**スリープ解除ボタンをすばやく押 すし、再開をタップします。

#### **iPhone**:**Jabber** のサウンド設定を有効にします。

Cisco の Jabber の着信チャットや通話を見逃さないようにするには、**iOS** 設定 > 通知センター Cisco Jabber のサウンド設定がオンになっていることを確認します。

#### **iPhone**:**VoIP** コール中に受信した **Unified CM** 通話がボイスメールに送信されました

Unified CM 通話を受信した場合、VoIP 通話を配置しているときに、クライアントは着信コー ルをボイスメールに送信します。VoiceMailがない場合には、Jabberはその着信を無視します。

#### **iPhone**:アドホック会議の最大参加者

アドホック会議の参加者の最大人数は、TCTデバイス発信の最大人数である3人に制限されて います。アドホック会議の最大参加者数は、Unified CM の **[**サービスパラメータの設定**]** > **[**ク ラスター全体のパラメーター**]** > **[**必要な最大アドホック会議**]** で設定します。

#### **iPhone**:一部の接続で品質の問題が発生します。

企業内の Wi-Fi や企業内のモバイル データ ネットワークではない場合、音声とビデオの品質 は保証されません。

ビデオ通話の品質は、ネットワーク接続によって異なります。Cisco Technical Assistance Center (TAC)は、3G または 4G ネットワークを使用して iPhone および iPad 版 Cisco Jabber をCisco AnyConnect セキュアモビリティクライアントまたは別の VPN クライアントと接続する場合、 ビデオ品質のトラブルシュートを行うことができません。

#### **iPhone**:**SIP** ダイジェスト認証

SIP ダイジェスト認証はサポートされていません。

#### **iPhone**:ディレクトリソースとしての **Unified CM** のデバイスキャパシティ

ディレクトリソースとしてのUnifiedCMは、UnifiedCMのノードが処理できるデバイスのキャ パシティの50%までスケーリングが可能です。

#### **iPhone**:デバイスがロックされたときのコール通知

デバイスが応答不可(DND)モードでロックされている場合、Cisco Jabber 着信を受信すると 振動します。

#### **iPhone**:バックグラウンドでの数時間後の **Jabber Relaunches**

ときに数時間の背景、Jabber 立ち上げた通知なし。

#### **Apple Watch**:コール通知を行わない

iOS 10 で Cisco Jabber 11.8 を使用している場合、CallKit が Apple Watch では動作しないため、 Apple Watch で着信通知を受け取ることができません。これは Apple iOS の制限です。

#### **iPad**:ネットワーク移行時の不正確なステータス

ユーザーは、ネットワークの切り替え、その空き状況は正確なできない場合があります。

#### **Cisco abber** と **Cisco TelePresence System**

テレプレゼンスまたはビデオブリッジを使用してデバイスを接続する場合、iPhoneおよびiPad 向けのcisco Jabberは、相互運用性と最適なビデオ品質をシスコテレプレゼンスシステム(CTS) デバイスにサポートします。ビデオ通話に参加するために使用できるデバイスの数は、マルチ ポイント コントロール ユニット (MCU) と会議ブリッジで定義されている設定によって異なり ます。

#### **CTS** の相互運用に必要なバージョンと設定

VCS は、制御環境を呼び出します。

1.9.1(68) またはそれ以降のファームウェアのバージョン、すべての CTS デバイスを使用する 必要があります。

#### **CTS** の相互運用に必要なバージョンと設定

Unified CM 通話制御環境:

- 1.9.1(68) またはそれ以降のファームウェアのバージョン、すべての CTS デバイスを使用 する必要があります。
- IPad と CTS のメディア領域を作成するには、以下の手順に従って。
	- **1.** CTS 768 Kbps のビデオ通話の最大ビット レートを使用して iPad の 32000 Kbps、2 番 目の領域のビデオ通話の最大ビット レートを使用の最初の領域で提供 2 つのメディ ア領域。
	- **2.** 手順1、512Kbpsのビデオ通話の最大ビットレートを使用して計算された領域にCTS 地域から地域の関係を作成します。

VCS のファームウェアとハードウェア コーデックのバージョンを確認するには、シスコ テ レプレゼンス システム管理のデバイス情報画面を確認します。

セットアップの詳細については、UnifiedCM管理ドキュメンテーションを参照してください。

#### **iPad**:連絡先のブロックと削除

自分の組織内のユーザーの連絡先をブロックすることはできません。

IPad 以外のデバイスで連絡先のグループを削除しても、iPhone および iPad 版 Cisco Jabber には 変更がすぐに表示されない可能性があります。変更を有効にするには、サインアウトし、サイ ンインします。

#### **iPad**:現在の操作が完了する前に **Jabber** をバックグラウンドに送信しません。

**[Webex**ミーティング**]**でサインインやタップをして会議を開始するなどの操作を開始し、その 操作が完了する前に iPhone および iPad 版 Cisco Jabber をバックグラウンドに移すと、アクショ ンを正常に完了できません。

#### **iPad**:**Webex meetings** を開始します。

**[Webex Meetings]**をタップして会議を開始する場合、システムにより会議の招待状は会議の開 始時点もしくは会議が開始してから60秒経過した時点で送られます。

**iPad**:**Jabber**がバックグラウンドに登録されているとき、録音インジケータが誤って起動しま す。

Cisco Jabber 通信中に Cisco Jabber をバックグラウンドに移動させると、IOS バージョンによっ ては発信インジケータが Cisco Jabberが録音中である旨を表示することがあります。

#### 複数リソースのログイン

ユーザーが、クライアントの複数のインスタンスに同時にサインイン、チャット機能は、次の とおり動作をします。

- 最初の受信チャット メッセージは、すべてのクライアントに送信されます。
- 受信チャットメッセージに応答する最初のクライアントでは、後続のすべてのメッセージ を取得します。他のクライアントは、これらの後続のメッセージを取得できません。
- クライアントがチャット機能を5分間の使用しないときに、次の受信メッセージはすべて のクライアントに再び送信されます。

#### エンタープライズ グループの連絡先解決

Jabber は、エンタープライズグループ内の連絡先を一度に全てではなく、一度に 1 つずつ解決 します。結果として、エンタープライズ グループをユーザの連絡先リストに加える際—また は、ローカル キャッシュを消去する場合—その上をホバーするか、または相互関与するまで は、各人のユーザ名とドメインしか見えません。

#### 転送されたファイル名のバイト制限 **168** バイト

ファイルを転送するとき、ファイル名は168バイト(拡張子を含む)を超えることはできませ ん。それより長い名前のファイルを送信しようとすると、168 バイトを超えているという通知 が表示されます。

### クラウドの導入の制限事項

これらの制限は、Webex Messenger およびチームのメッセージモードの展開に使用する iPhone および iPad 版 Jabber すべてに適用されます。

#### **Apple Watch**:**TMM** では通知がサポートされていません

通知は Jabber チームメッセージモードの Apple Watch ではサポートされていません。

翻訳について

このドキュメントは、米国シスコ発行ドキュメントの参考和訳です。リンク情報につきましては 、日本語版掲載時点で、英語版にアップデートがあり、リンク先のページが移動/変更されている 場合がありますことをご了承ください。あくまでも参考和訳となりますので、正式な内容につい ては米国サイトのドキュメントを参照ください。